AMAGNO.CONNECT 20.10.20

## **Catharina Kattenbaum**

Die Magnetisierung von AMAGNO

#amagnoconnect20

### Agenda

- Worauf muss bei der Verwendung der Absoluten und der Relativen Position geachtet werden?
- Muss der Referenzwert immer links neben dem auszulesenden Wert stehen?
- Wie kann ich einen Wert ersetzen?
- Wann ist es besser auf ein Wort zu klicken und wann einen Rahmen zu ziehen?
- Wie gehe ich damit um, wenn ein Merkmal gefüllt werden soll, aber der Wert nicht auf dem Dokument steht?
- Wie vermeide ich die Meldung "Mehrfach auf dem Dokument vorhanden"?
- Wie kann ich E-Mails und ZUGFeRD-Dateien am besten magnetisieren?

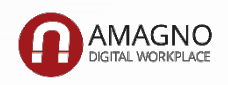

Worauf muss bei der Verwendung der Absoluten und der Relativen Position geachtet werden?

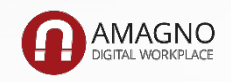

### Worauf muss bei der Verwendung der Absoluten und der Relativen Position geachtet werden?

## Relative Position

- •Inhaltlich variierende Werte in Bezug zu einem Referenzwert
- •Kann auf einer beliebigen Seite eines Dokumentes stehen
- •Beispiel: Rechnungsnummer, Beträge, Auftragsnummer

## Absolute Position

- •Inhaltlich exakt identischer Wert an identischer Position
- •Kann nur auf der ersten Seite eines Dokumentes stehen
- •Wird zum Überschreiben mit anderen Werten verwendet
- •Beispiel: Ust.-ID Nr., Kundennummer, Währung Wichtig: Merkmale wie Rechnungsnummer, Datum etc. nie als absolute Position trainieren

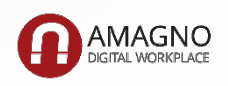

# Muss der Referenzwert immer links neben dem auszulesenden Wert stehen?

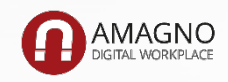

### Muss der Referenzwert immer links neben dem auszulesenden Wert stehen?

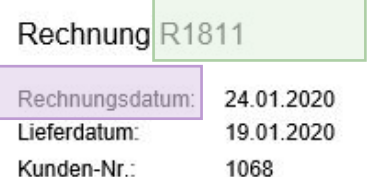

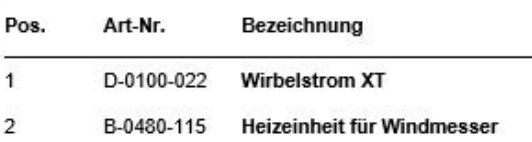

Lieferung erfolgt gem. Lieferschein L1811.

Rechnung wurde digital erzeugt und wird nicht unterschrieben.

Bezahlungsempfänger: Sensus Messtechnik GmbH

10 Tage 2% Skonto, 30 Tage ohne Abzug

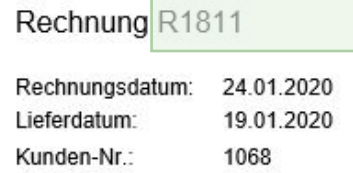

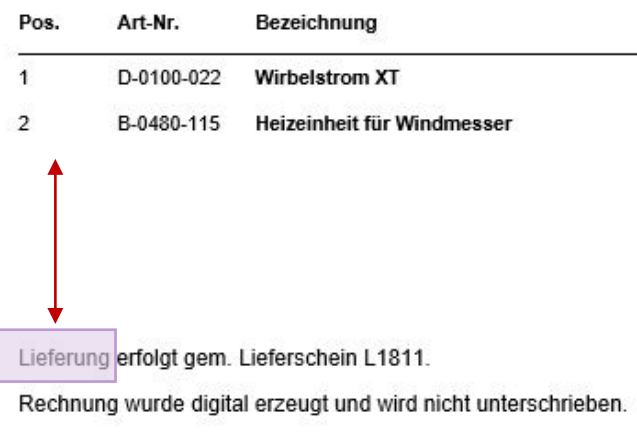

Bezahlungsempfänger: Sensus Messtechnik GmbH 10 Tage 2% Skonto, 30 Tage ohne Abzug

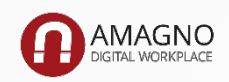

### Muss der Referenzwert immer links neben dem auszulesenden Wert stehen?

- Der Referenzwert kann frei auf dem Dokument gewählt werden.
- Der Abstand zwischen Referenzwert und auszulesendem Wert muss identisch sein.
- Keine Referenzwerte verwenden, wenn das Risiko besteht, dass die Texte schwanken und sich der Abstand somit verändert.

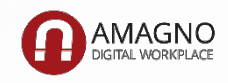

# Wie kann ich einen Wert ersetzen?

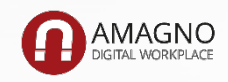

# Wann ist es besser auf ein Wort zu klicken und wann einen Rahmen zu ziehen?

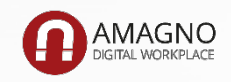

### Wann ist es besser auf ein Wort zu klicken und wann einen Rahmen zu ziehen?

#### Rechnung

Sehr geehrte Damen und Herren,

wir danken Ihnen für Ihren Besuch und berechnen wie folgt:

#### Übernachtungen

Anzahl Beschreibung

Einzelzimmer

#### Rechnung R2548

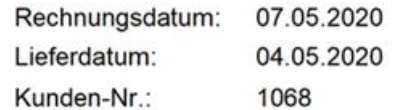

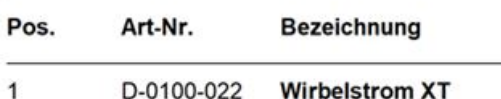

#### Rechnung

Sehr geehrte Damen und Herren,

wir danken Ihnen für Ihren Besuch und berechnen wie folgt.

00 04 0040 44 04 0040

#### Übernachtungen

Anzahl Beschreibung

Einzelzimmer

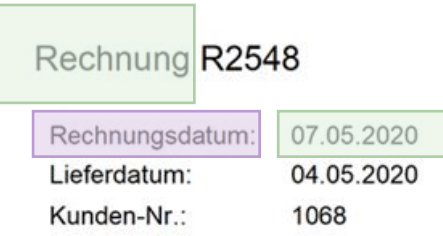

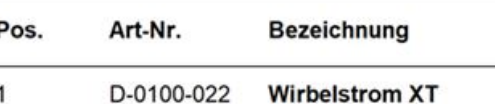

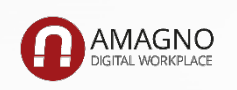

### Wann ist es besser auf ein Wort zu klicken und wann einen Rahmen zu ziehen?

### Klicken

- •Bei gescannten Dokumenten manchmal besser
- •Wort steht alleine

### Rahmen

- •Wort steht eng neben anderen Wörtern
- •Wort wird für den Dokumenttyp oder absolute Position genutzt und schwankt nicht

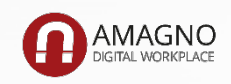

Wie gehe ich damit um, wenn ein Merkmal gefüllt werden soll, aber der Wert nicht auf dem Dokument steht?

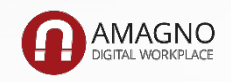

Wie gehe ich damit um, wenn ein Merkmal gefüllt werden soll, aber der Wert nicht auf dem Dokument steht?

- Prüfen, ob es ein Einzelfall oder immer so ist
- Nicht magnetisieren: Merkmal soll nie gefüllt werden
- Auslesen relative Position: Merkmal soll eigentlich gefüllt werden, der Wert ist aber gerade nicht vorhanden

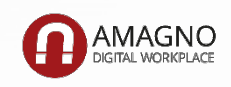

# Wie vermeide ich die Meldung "Mehrfach auf dem Dokument vorhanden"?

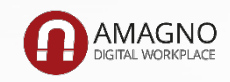

### Wie vermeide ich die Meldung "Mehrfach auf dem Dokument vorhanden"?

#### Rechnung R1811

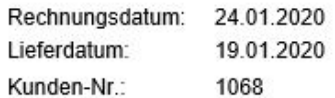

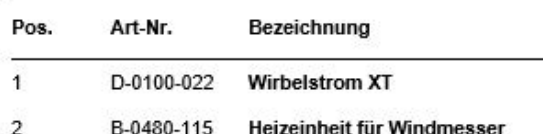

Lieferung erfolgt gem. Lieferschein L1811.

Rechnung wurde digital erzeugt und wird nicht unterschrieben.

Bezahlungsempfänger: Sensus Messtechnik GmbH 10 Tage 2% Skonto, 30 Tage ohne Abzug

#### Rechnung R1811 Rechnungsdatum: 24.01.2020

Lieferdatum: 19.01.2020 Kunden-Nr.: 1068

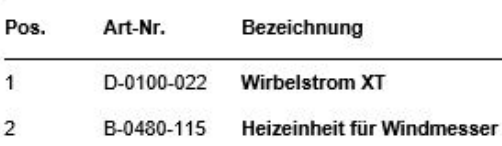

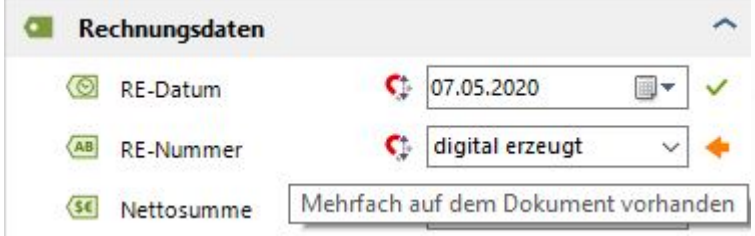

#### Lieferung erfolgt gem. Lieferschein L1811. Rechnung wurde digital erzeugt und wird nicht unterschrieben.

Bezahlungsempfänger: Sensus Messtechnik GmbH 10 Tage 2% Skonto, 30 Tage ohne Abzug

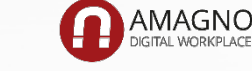

### Wie vermeide ich die Meldung "Mehrfach auf dem Dokument vorhanden"?

- Beim Import wird geprüft, wo der Rahmen und das Wort auf dem Dokument zu finden sind.
- Entscheidend ist die Erkennungsqualität des Wortes.
- Voraussetzung für die Vorlage in der Magnetisierung:
	- − Referenzwert wird in y-Achse mehrfach gefunden
	- − Ausgelesene Werte stimmen nicht überein
- Vermeidung:

− Referenzwerte genau prüfen und alternative Begriffe nutzen

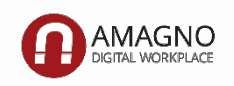

# Wie kann ich E-Mails und ZUGFeRD-Dateien am besten magnetisieren?

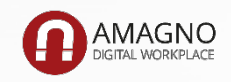

AMAGNO.CONNECT 20.10.20

### Vielen Dank für Ihre Aufmerksamkeit!

#amagnoconnect20